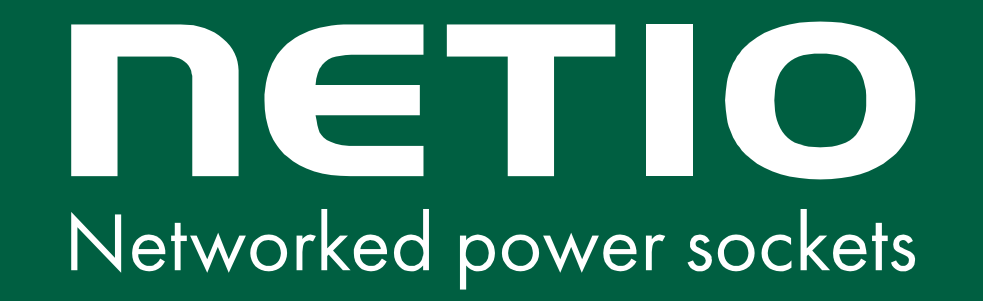

# **NETIO integration guide**

**1) AV drivers business model**

**2) JSON (HTTP)**

**3) MQTT-flex** 

**4) NETIO cloud**

www.netio-products.com

#### **Wiki.netio-products.com**

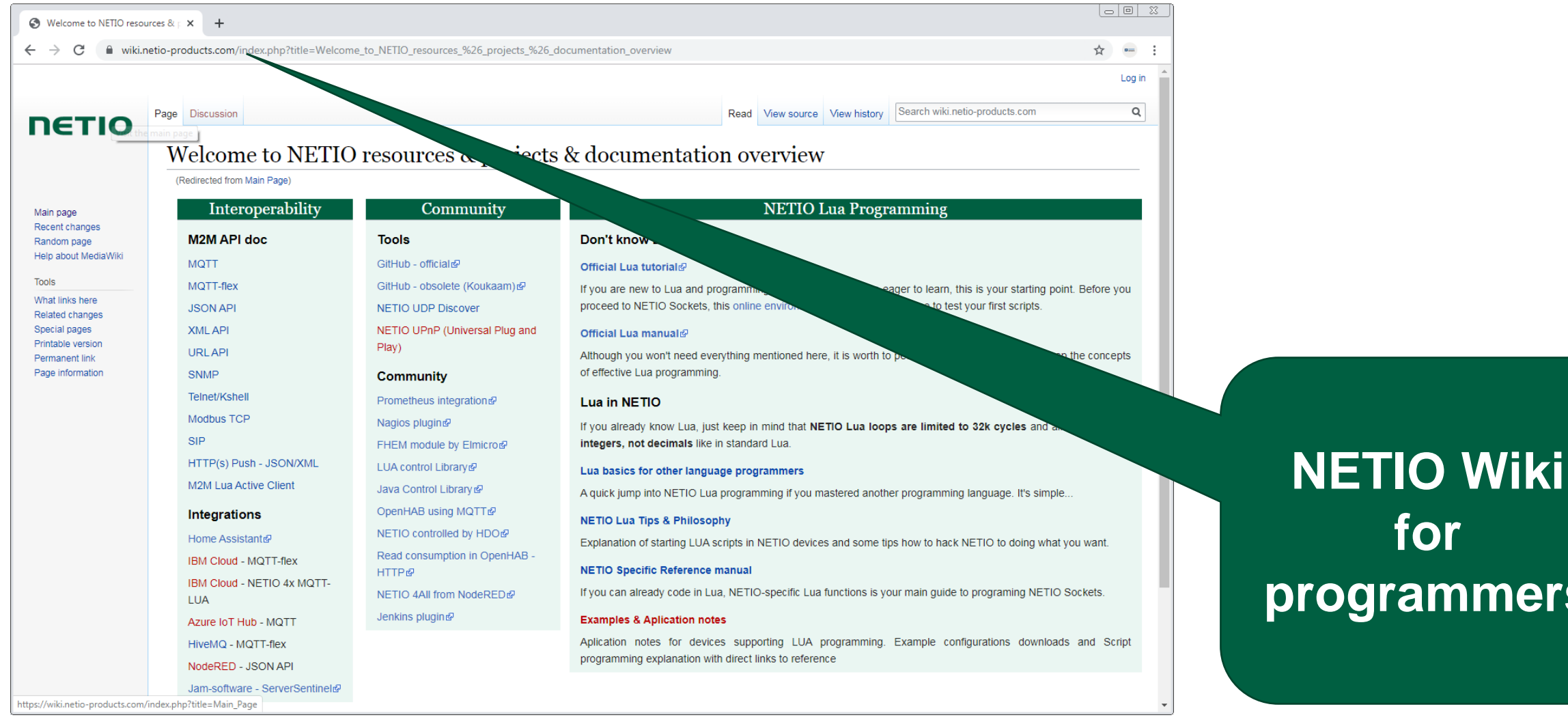

**for programmers**

#### **NETIO**

## **<https://github.com/netioproducts>**

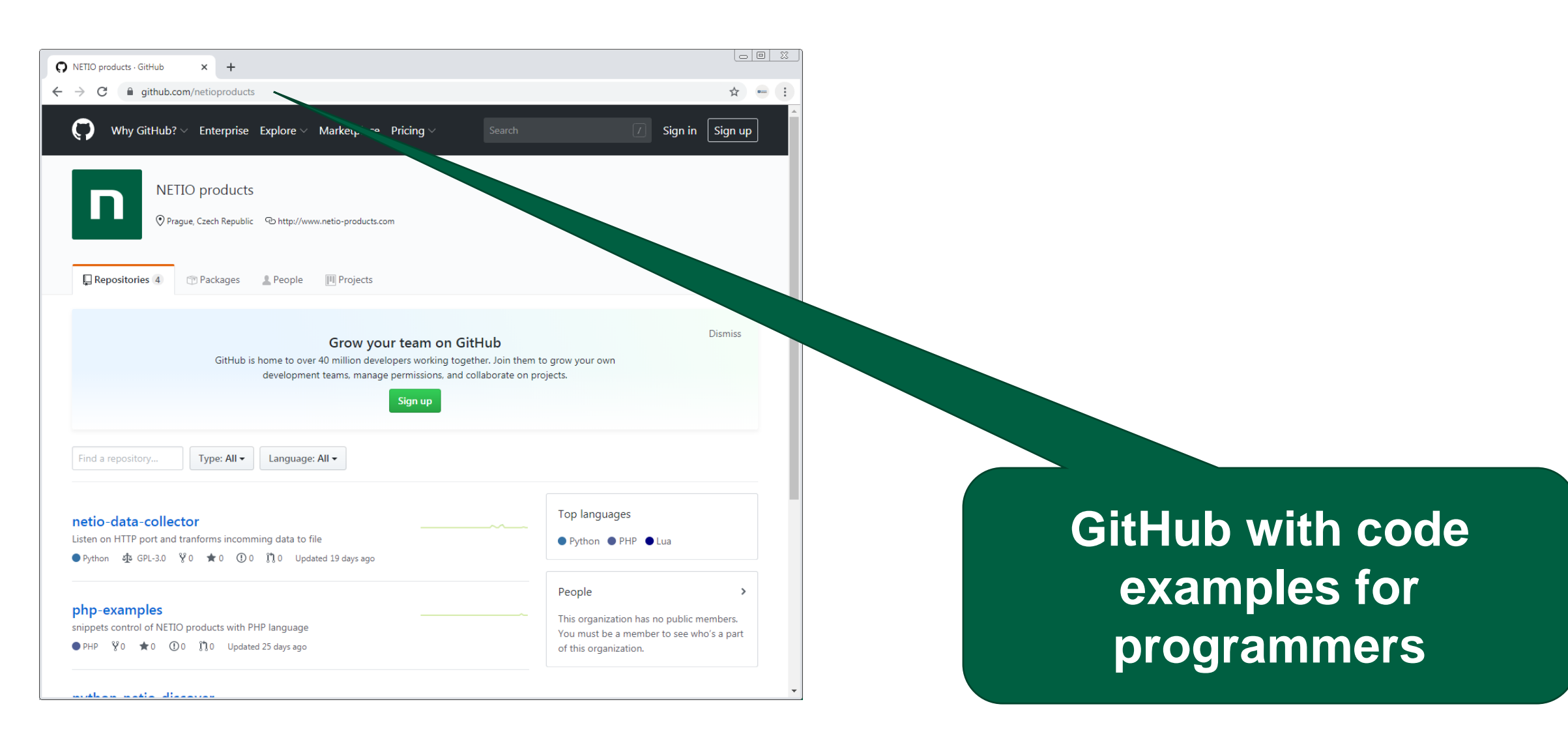

## **NETIO UDP discover: How to find a device on the LAN**

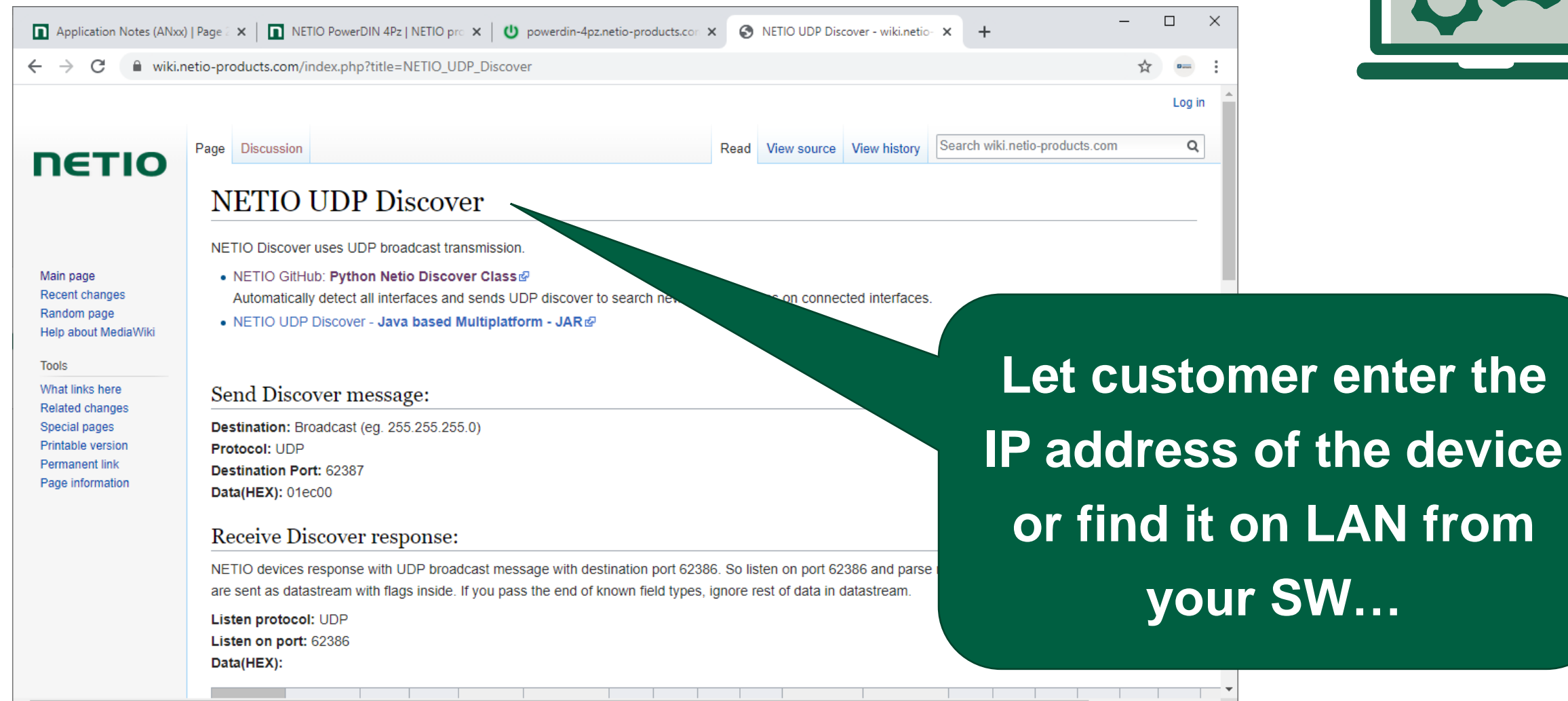

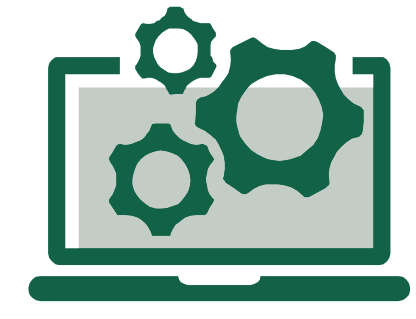

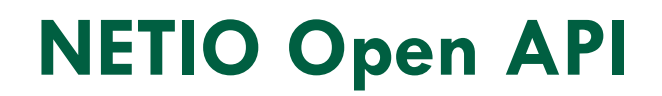

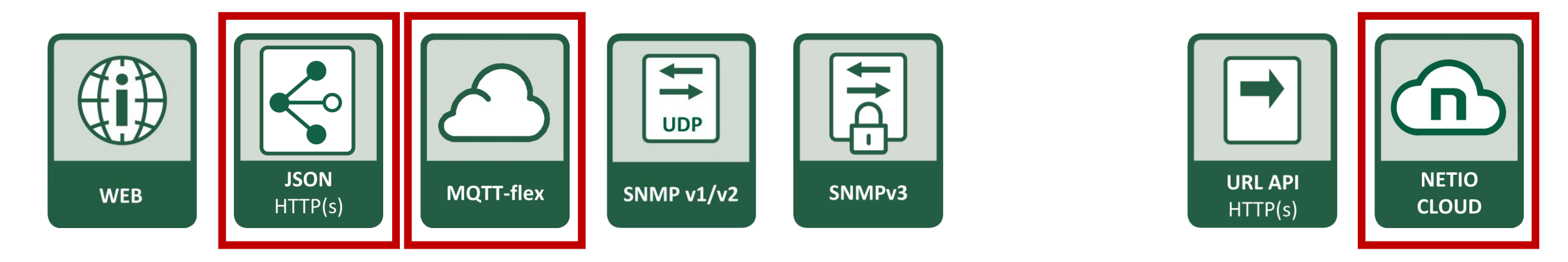

#### Supported, but not recommended protocols:

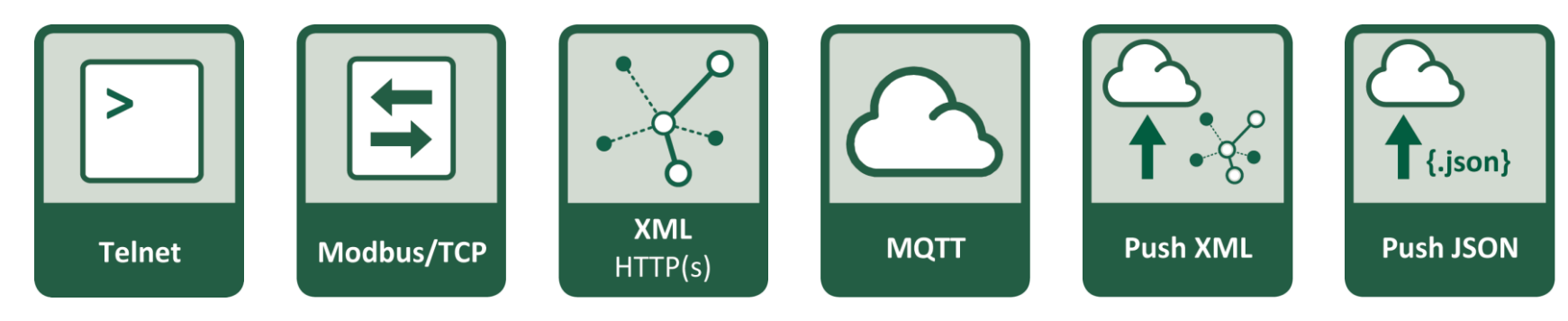

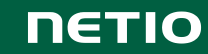

# **(1) 3 RD party AV DRIVERS business models**

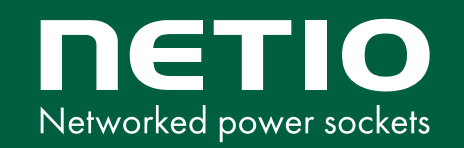

#### **AV drivers from NETIO**

# ELAN Control(4 **Neets** CRESTRON, COMOTZ RZ  $\sqrt{H}$ s sava

**Coming soon:**

CUE Q<br>Extron.  $\Box$ SKAARH **SYMCAN** Engineering. Multimedia. Consulting.

NOW YOU CAN

## **NETIO AV drivers recommendation: Free / Paid version**

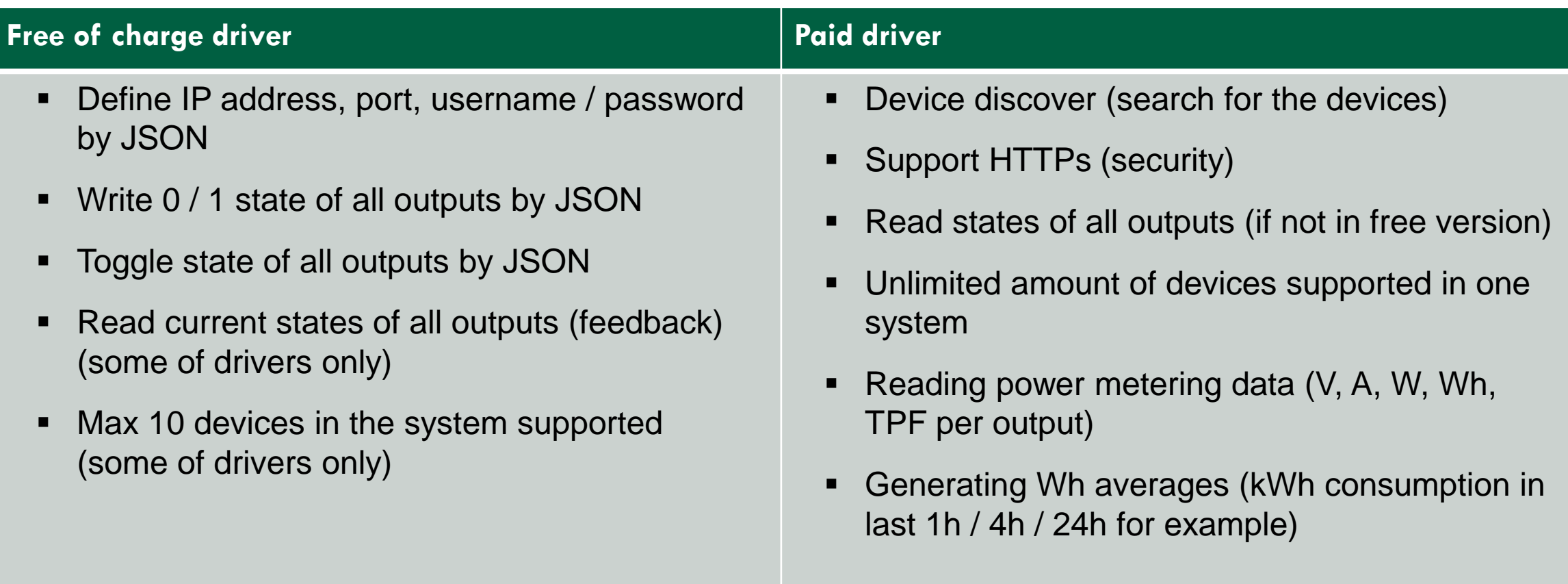

# **Choose the right Protocols for integration**

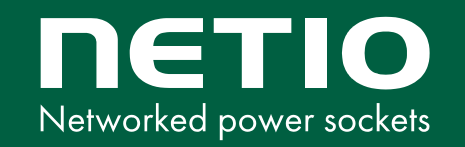

### **NETIO recommended protocols for integration**

- On the same LAN
- We recommend **JSON over HTTP(s)**
- Long-term stable are http based protocols
- http can be upgraded to https when needed
- We prefer JSON than XML
- All NETIO products has JSON as default enabled protocol.
- There is one JSON structure for all NETIO devices.

#### **Inside building Cloud oriented integration**

- Active protocol needed to connect from location behind NAT / Firewall.
- We recommend **MQTT(s)**
- SSL / HTTPs requires
- **MQTT-flex** recommended (flex = NETIO extension of MQTT protocol to customize data structure / period, target server etc..
- Periodical HTTP push is also cloud oriented protocol option.

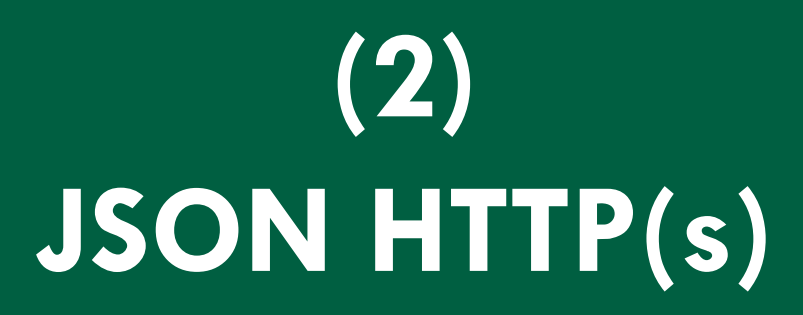

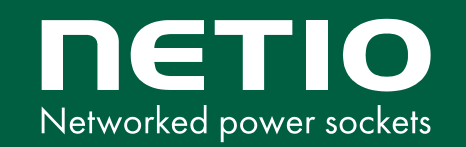

## **NETIO protocols: JSON**

- 1) JSON is the **default enabled** protocol in all NETIO devices.
- **2) /netio.json** is the R/W file with JSON structure. Check AN21 + download JSON documentation.
- 3) There is device MAC address as unique identificator Agent / SerialNumber in the JSON structure.
- 4) All standard NETIO products contains Agent / VendorID = 0, this can be modified up on request.
- 5) Device identification: How many outputs is per device is defined in the tag Agent / NumOutputs. You can analyze it from the JSON structure but there can be 1 or 8 outputs.
- 6) NETIO DEFAULT: HTTP port 80 like the device web. Username/password for writing is "**netio**" / "**netio**".

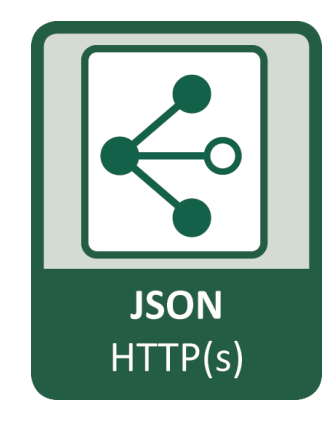

#### **MAC address is printed on each device**

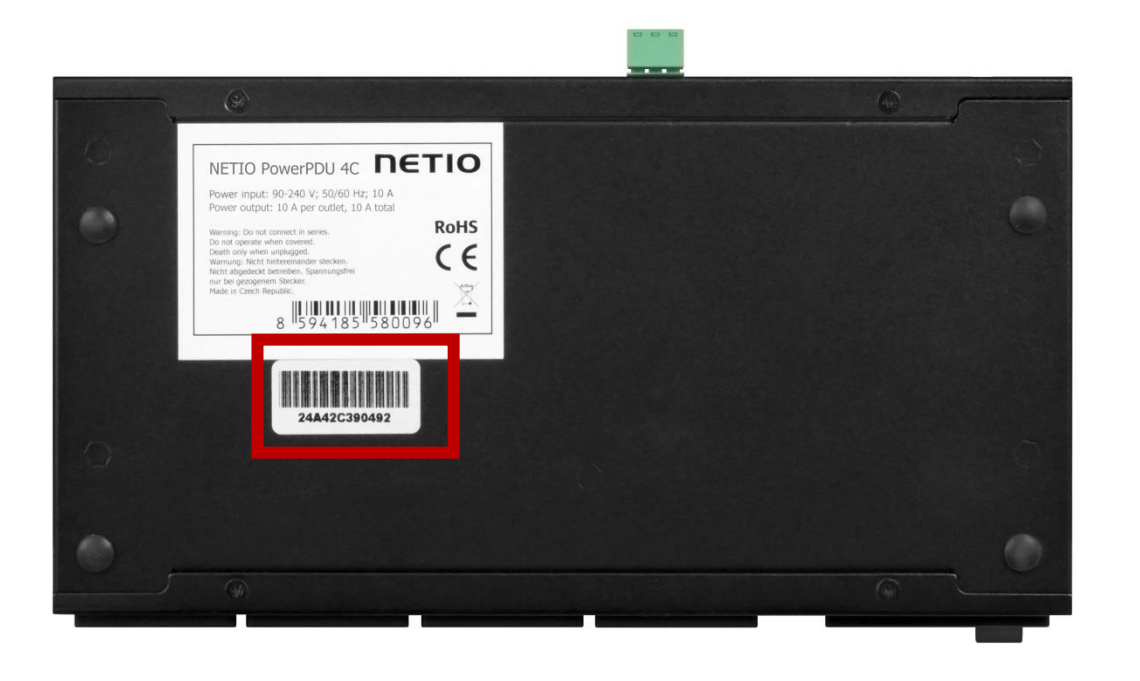

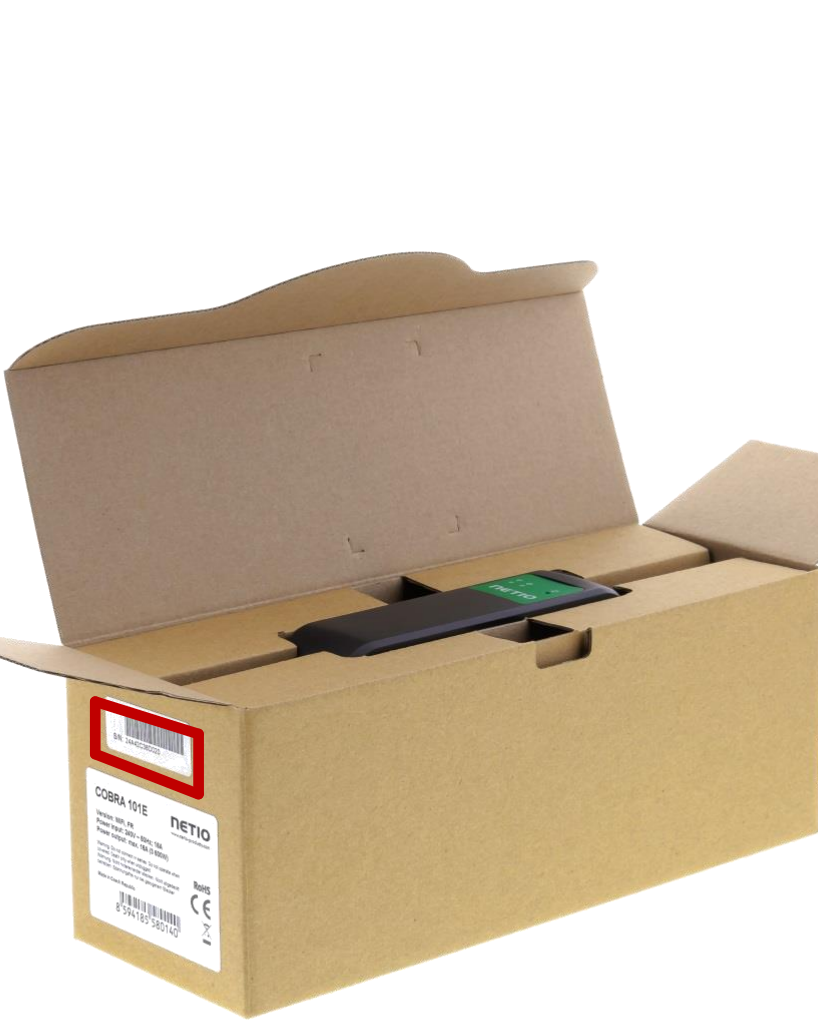

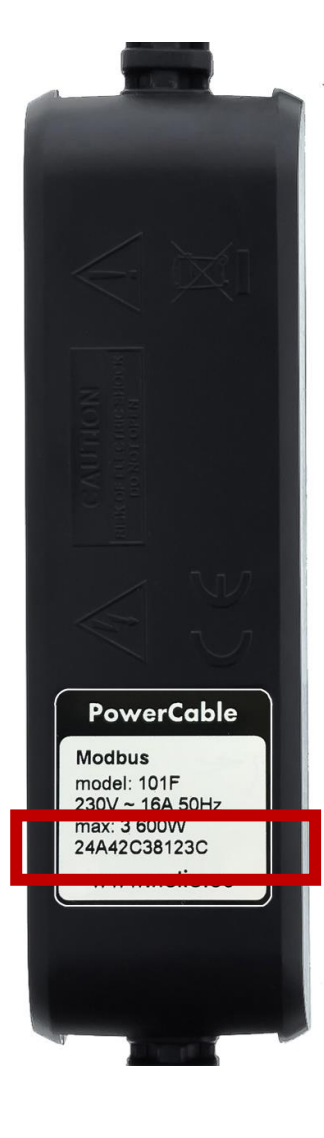

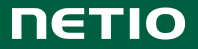

## **NETIO protocols: JSON**

```
\Box \timesApplication Notes (ANxx) | Page 2 X | 1 | NETIO PowerDIN 4Pz | NETIO prc X | U powerdin-4pz.netio-products.com X | U view-source:powerdin-4pz.netio-1 X +
\leftarrow \rightarrow \mathbf{C} \rightarrow A Not secure view-source:powerdin-4pz.netio-products.com:22888/netio.ison
                                                                                                        ④ ☆ 。
 1"Agent": {"Model": "4PZ", "DeviceName": "powerdin-
  \mathcal{P}4pz", MAC":"24:A4:2C:39:67:17", "SerialNumber": "24A42C396717", "JSONVer": "2.3", "Time": "2020-10-
    03T23: 21:47+01:00, Uptime :147, Version : 2.5.4, UemiD :400, "VendorID":0, NumOutputs":4, "Nu
    mInputs":2}.
 3 "GlobalMeasure":
    {"Voltage":238,"TotalCurrent":0,"TotalLoad":0,"TotalEnergy":25,"OverallPowerFactor":0.00,"Fre
    quency":50.08,"Phase":0.00,"EnergyStart":"1970-01-01T00:00:00+01:00"},
 4 "Outputs":
 5 {"ID":1, "Name": "Power output
    1", "State":1, "Action":6, "Delay":2020, "Current":0, "PowerFactor":1.00, "Phase":0.00, "Energy":24,
    "ReverseEnergy":0, "Load":0\},6 {"ID":2, "Name": "Power output
    2", "State":1, "Action":6, "Delay":2020, "Current":0, "PowerFactor":1.00, "Phase":0.00, "Energy":0, "
    ReverseEnergy":0,"Load":0},
 7 {"ID":3,"Name":"Free Contact 3","State":1,"Action":6,"Delay":2020},
    {"ID":4,"Name":"Free Contact 4","State":0,"Action":6,"Delay":2020}
 8<sup>1</sup>9<sup>°</sup>L
10 "Inputs":11 {"ID":1,"Name":"Intput 1","State":1,"S0Counter":55},
 12 {"ID":2, "Name": "Intput 2", "State":0, "S0Counter":1}
 13<sup>°</sup>-1}
 14
```
### **Download the JSON manual in PDF**

#### NETIO web >> Download >> Download NETIO Open API

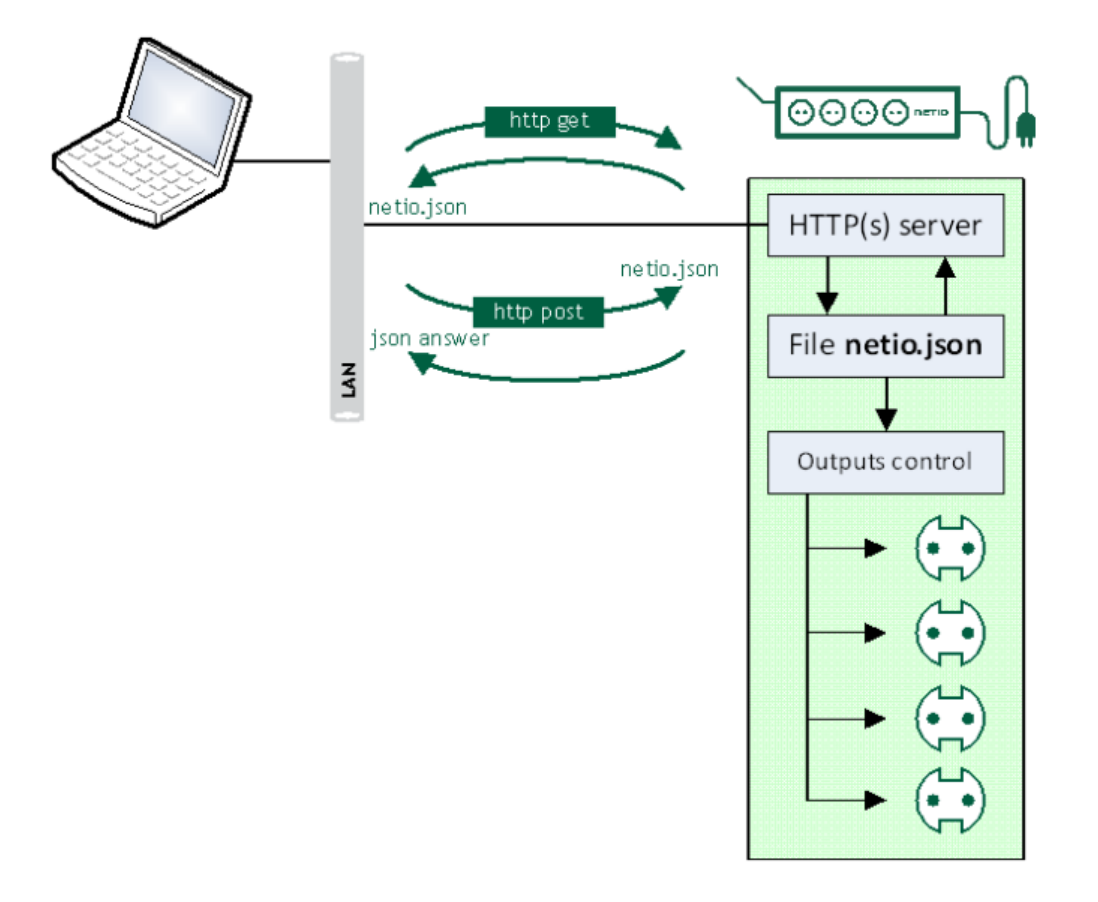

#### **JSON / HTTP(s) POST NETIO M2M API protocols docs**

Protocol version: JSON Version 2.0

#### **Short summary**

JSON / HTTP(s) protocol is a file-based M2M API protocol, where the NETIO device is a HTTP(s) server and the client downloads or uploads one text file document in the json format to control the NETIO power outputs (230V power sockets or IEC-320 power outlets 110/230V).

- For NETIO 4All, the protocol also includes energy metering values.
- The JSON protocol must be enabled first in the WEB configuration of the respective device. For details, see the "NETIO WEB configuration" chapter.
- This protocol is HTTP(s) based. If you want use different port than is used for device web configuration, you can enable and use the M2M HTTP(s) port
- . Username and password to access the file is hidden in the HTML header. There can be different username & password for the read and write access.
- With write (netio.json file upload by http post) the device send you back the current (updated) ison answer content in the same structure as the netio ison file

#### **Supported devices**

- NETIO 4AII
- $\bullet$  NETIO 4 (Energy metering not supported)
- NETIO 4C (Energy metering not supported)

Note: NETIO 4x means all NETIO 4 devices (NETIO 4 / 4AII / 4C)

#### Supported devices and firmware

NETIO 4x firmware - 3.0.1 and later

**NOTE:** This document provides basic info about the M2M API protocol. Other device functions are described in the product manual.

**NETIO**  $1/17$ www.netio-products.com

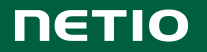

## **Start in 10 minutes: AN20 & AN21**

- Check the (Web >> Support >> Application Notes) **AN20** / **AN21** on NETIO website.
- Here is shown how to control output from device's web interface & test the XML or JSON file.
- You can do this test even without the device on your table – use the online demo of each device.

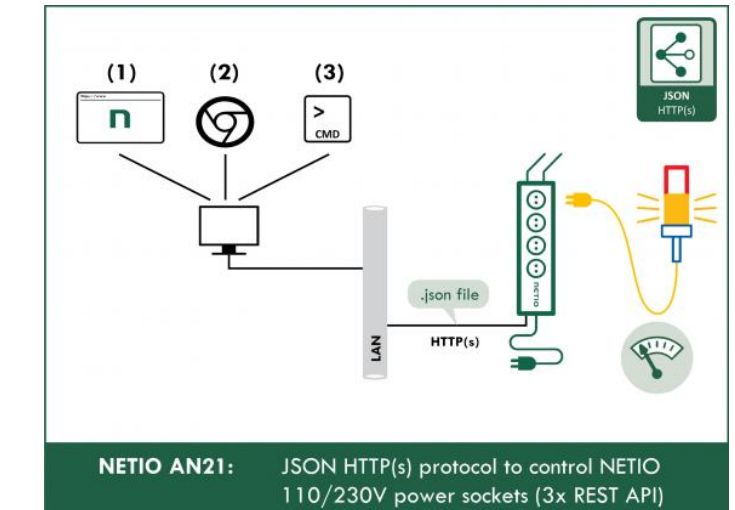

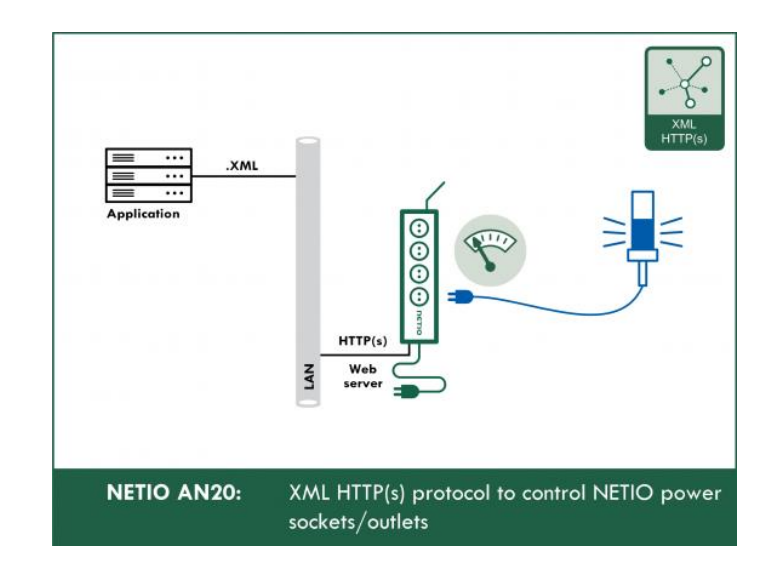

 $\times$  + NETIO 4AII WebControl

 $\leftarrow$ 

Ŧ

# **Video how to test XML / JSON from any NETIO device**

17

市

 $\times$ 

 $\equiv$ 

#### **JSON over HTTP: Tips & tricks**

- 1) Enable your customers to be able modify
	- **IP address:port**
	- **Username** (default "netio")
	- **Password** (default "netio")
- 2) There can be different amount of outputs (different devices)
- 3) Not all outputs have to be metering energy (PowerDIN 4PZ for example)
- 4) Feel free to use "Toggle" action, not only 0/1 state. Keep in your mind, with using the action tag, the state tag will be ignored.
- 5) Restart time can be defined if you need.

#### **To be done (ideal model)**

- 1) Implement **Device search** on LAN is documented: https://wiki.netio[products.com/index.php?title=NETIO\\_UDP\\_Discover](https://wiki.netio-products.com/index.php?title=NETIO_UDP_Discover)
- **2) Show the Device name** (or MAC address) for device identification.
- 3) Predefine HTTP port = **80** + "**netio**" / "**netio**" as JSON default (let user possibility to change it).
- **4) Analyze** amount of outputs, which are measured. Do not expect it will be 4 outputs all the time.
- 5) Read State parameter, but write to Action to be able make short pulses / Toggle output.
- 6) Show the output numbers (ID) + names to make it easy for customers (enable users to edit text name of the output).
- 7) Be prepared to HTTPs sooner or later

### **JSON Integration summary**

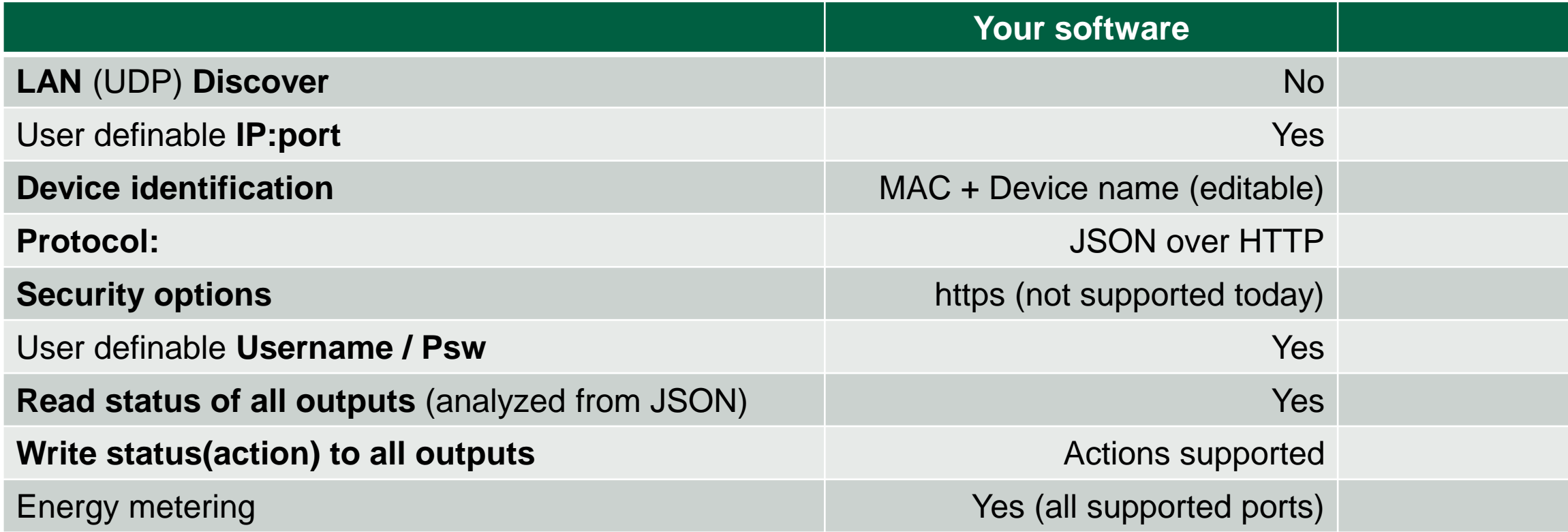

# **(3) MQTT-flex 3 rd party Cloud applications**

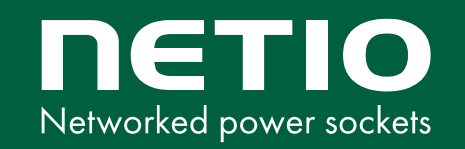

### **NETIO protocols: MQTT-flex**

1) MQTT-flex protocol is supported in all NETIO devices (except Linux based PowerPDU 4C).

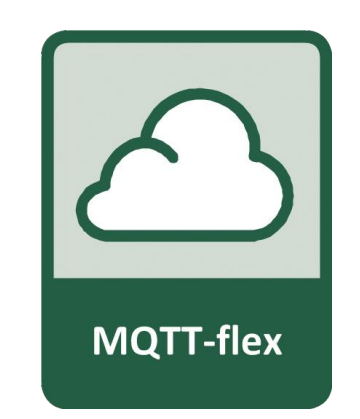

- 2) MQTT is ideal protocol for cloud oriented communication with NAT on the way.
- 3) MQTT-flex is **standard MQTT protocol** (ports 1883 or 8883) with easy to configure detailed conditions.
- 4) Customer's MQTT-flex configuration can be uploaded to the device with the configuration file.

## **How works the MQTT**

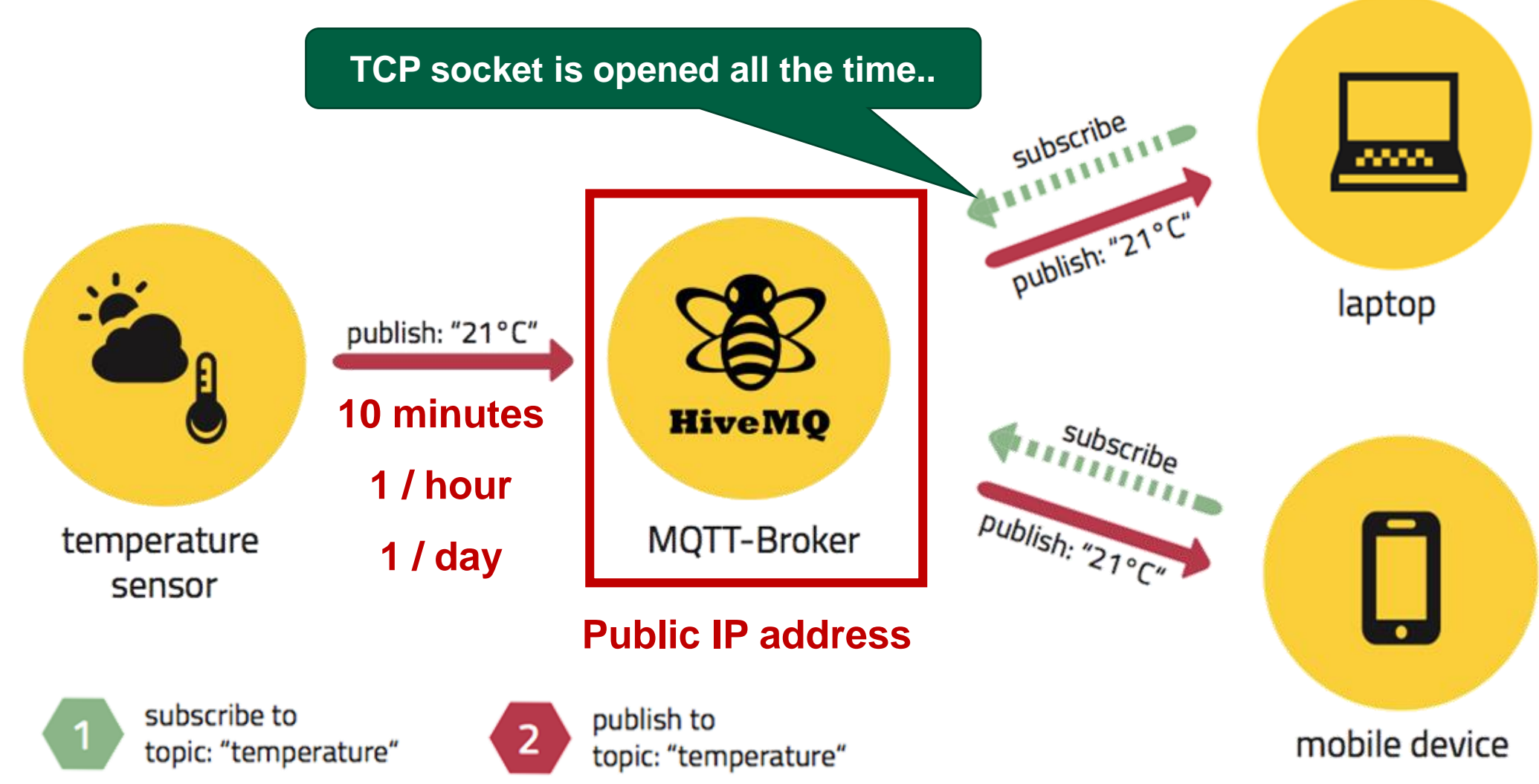

### **What is MQTT(-flex) by NETIO useful for?**

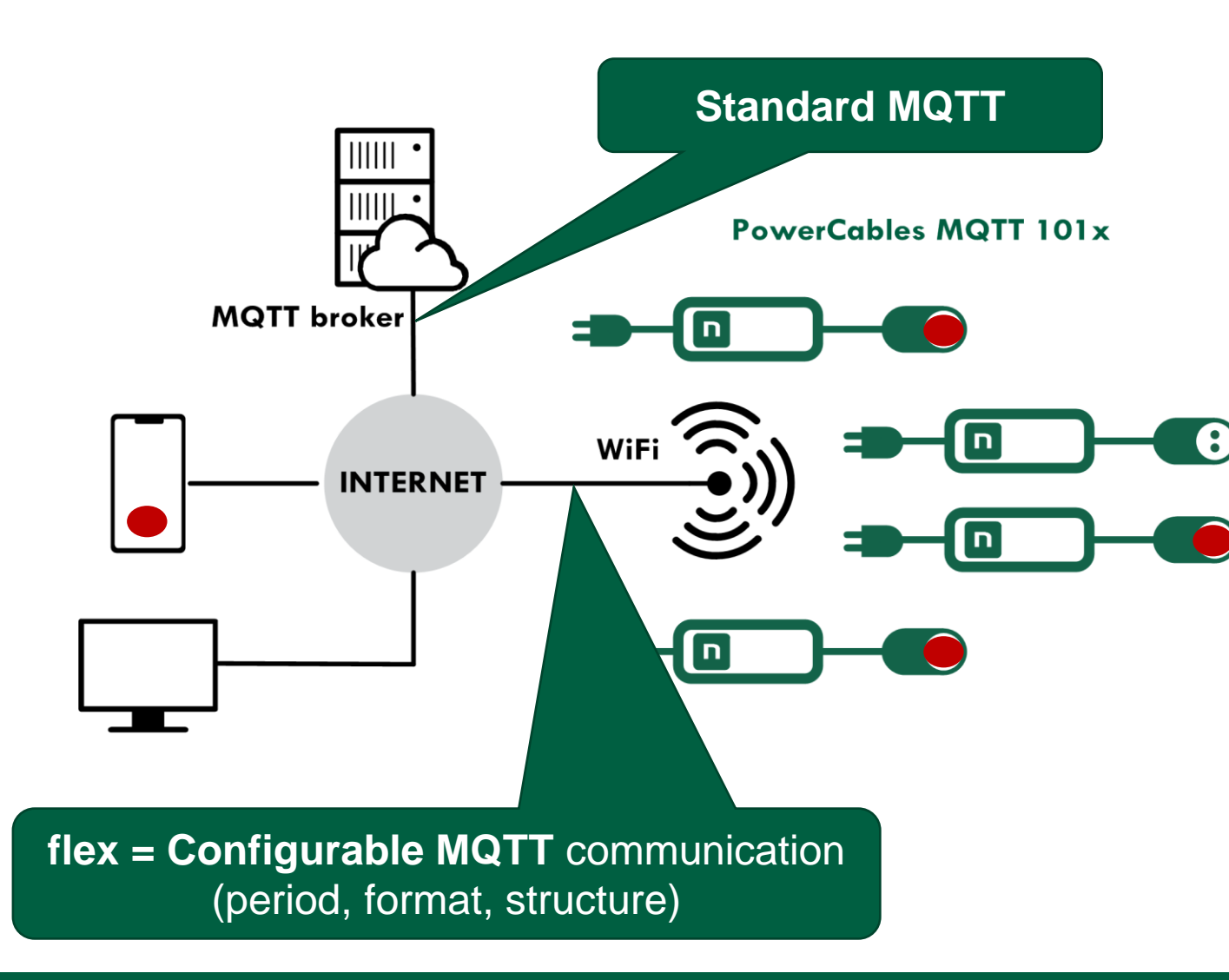

#### 1) Remote **Power switching**

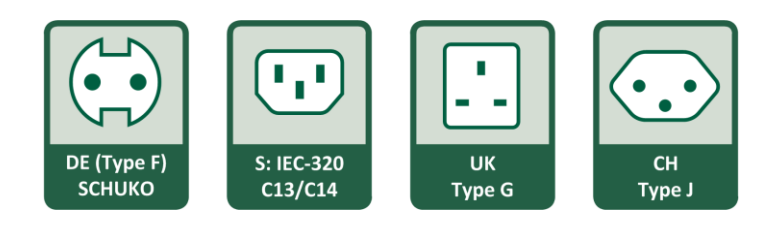

#### 2) Remote **Power metering**

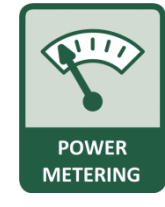

From any application running in the cloud or portal.

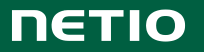

#### **Check the details in AN40**

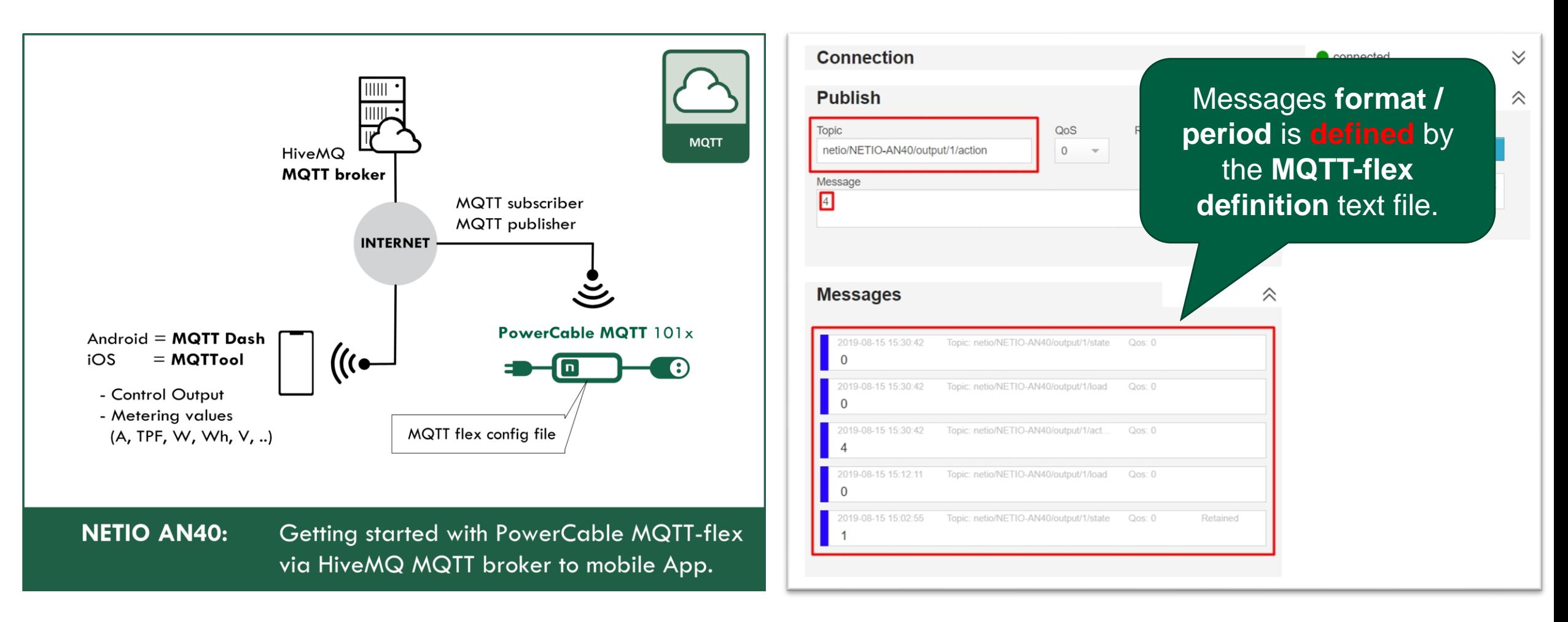

MQTT-flex details on **wiki.netio-products.com** HiveMQ broker is used again for testing the

communication.

**NETIO** 

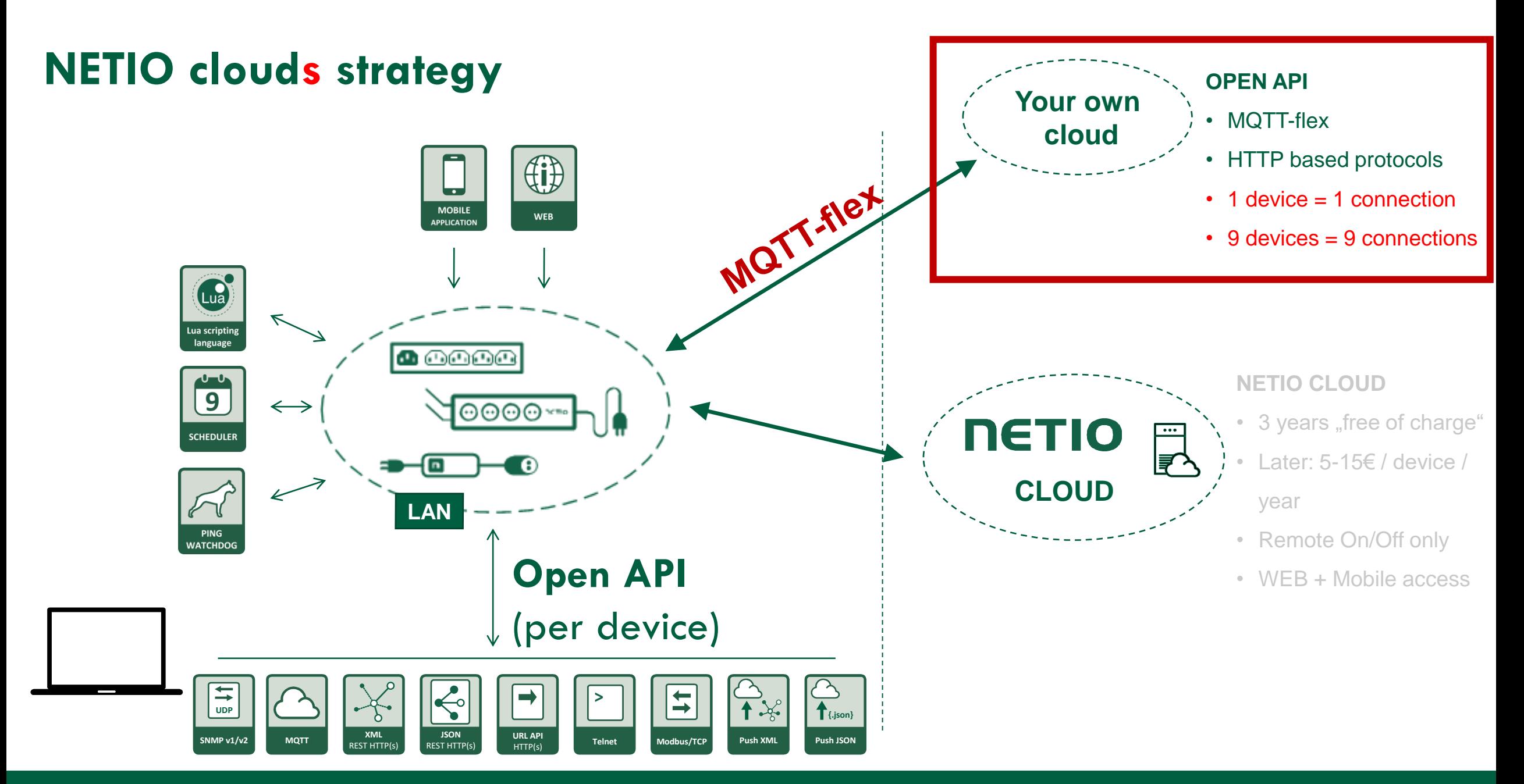

#### **Device web interface**

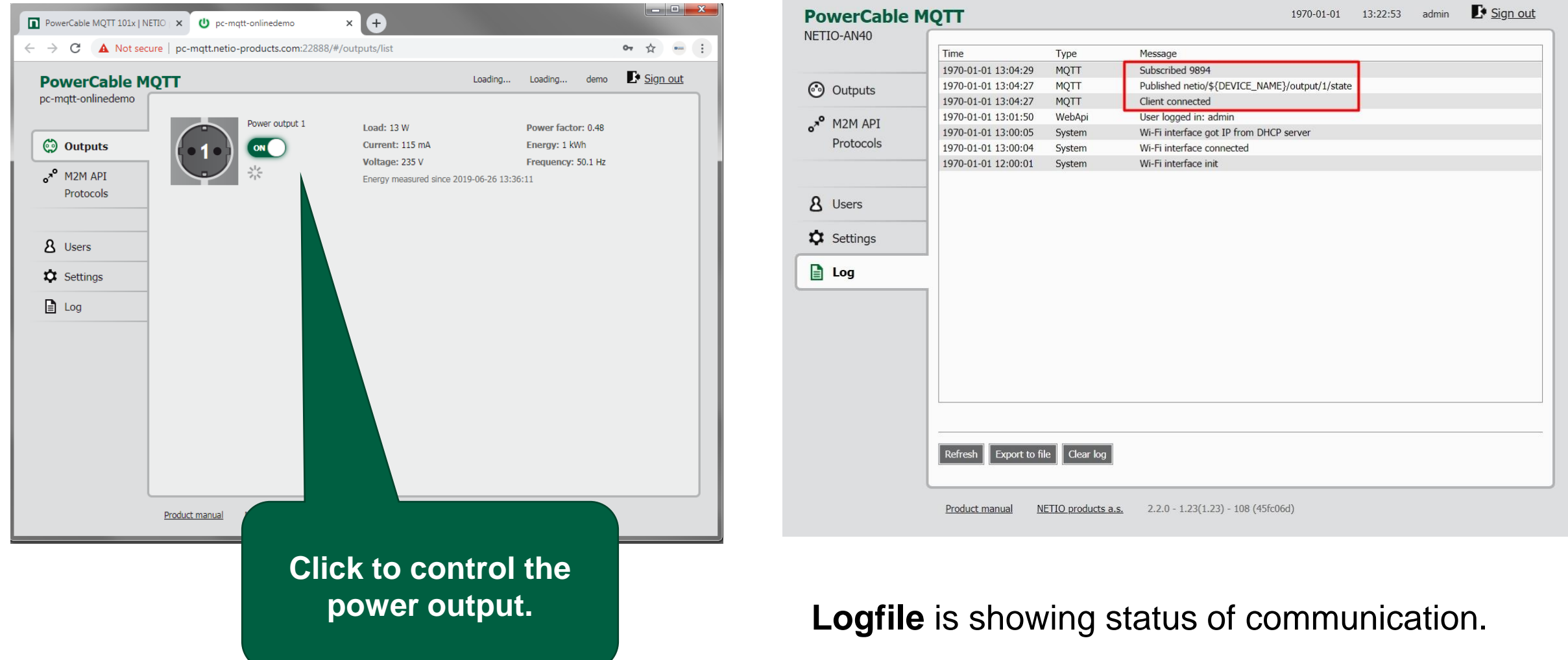

## **MQTT-flex (configuration)**

- Cloud oriented protocol
- Standard TCP/IP port 1883 / 8883 (ssl)
- MQTT broker is standard service
- All NETIO devices (except PowerPDU 4C)
- **Editable** topics structure (MAC / IP / …)
- **Editable** payload structure
- **Configurable** data publishing conditions
- **Standard MQTT** data from broker's perspective

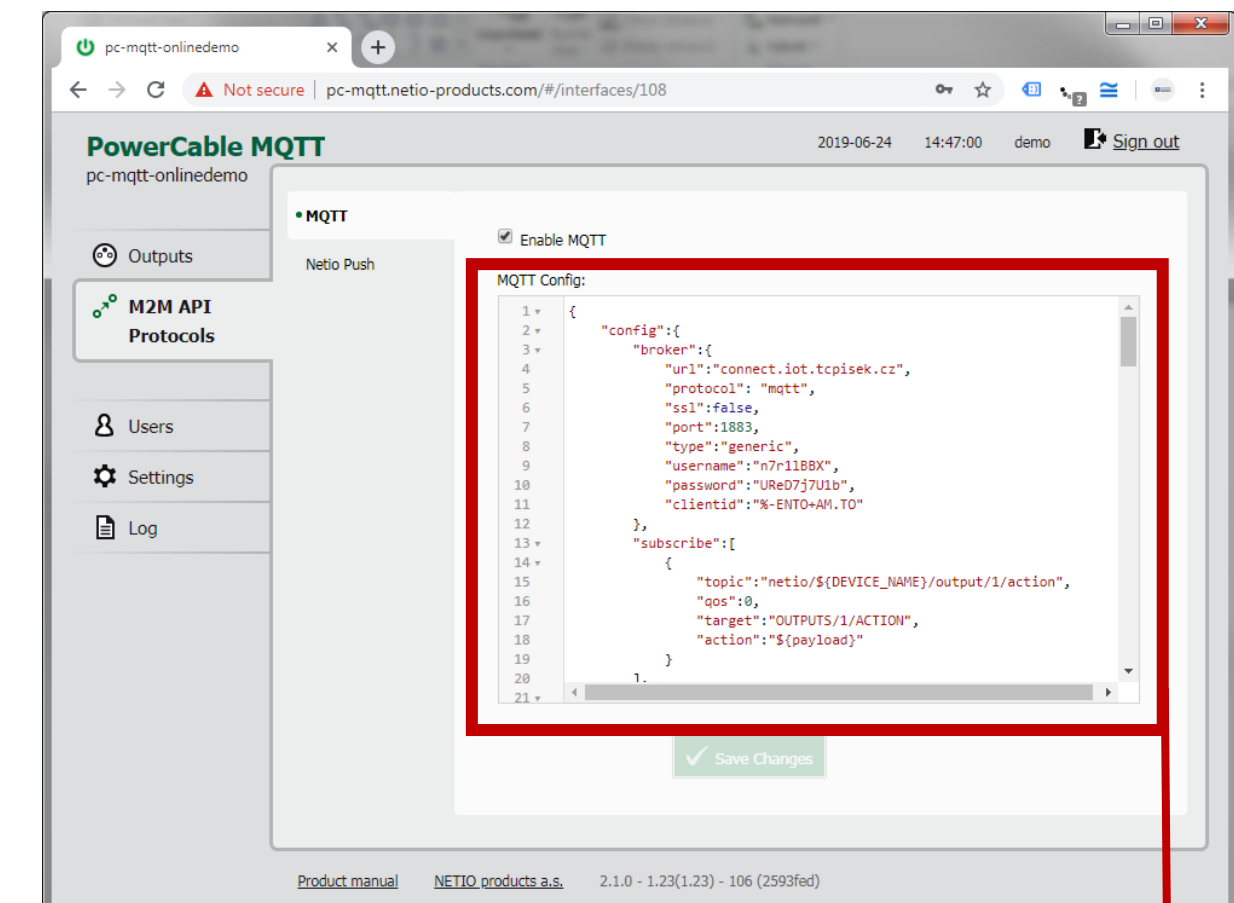

- **PowerCable MQTT** 101x
- MQTT-flex **config file** (text file)

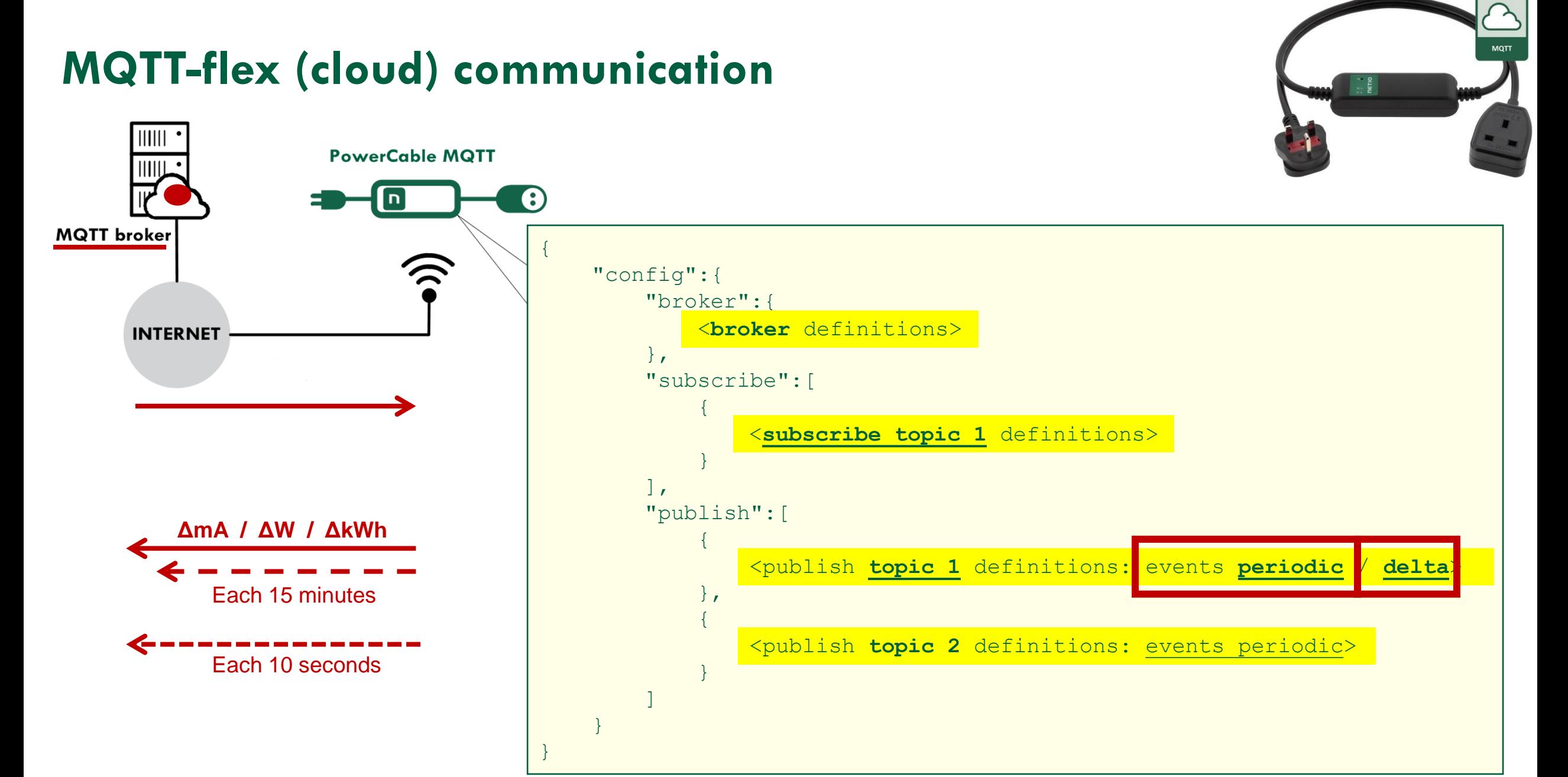

#### **NETIO**

#### **MQTT-flex: Next step**

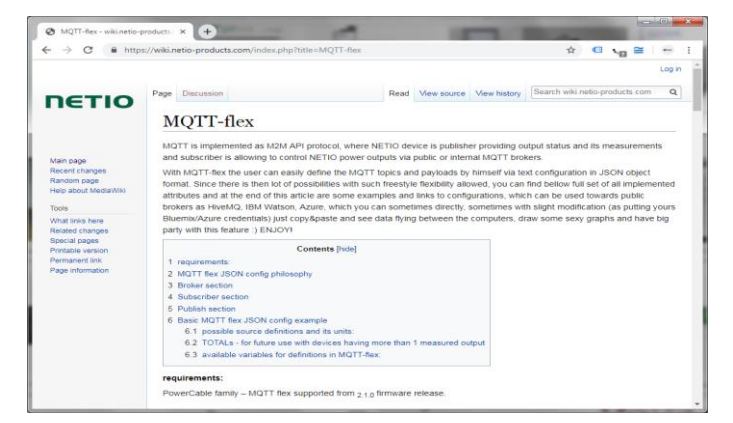

MQTT flex details on **wiki.netio-products.com**

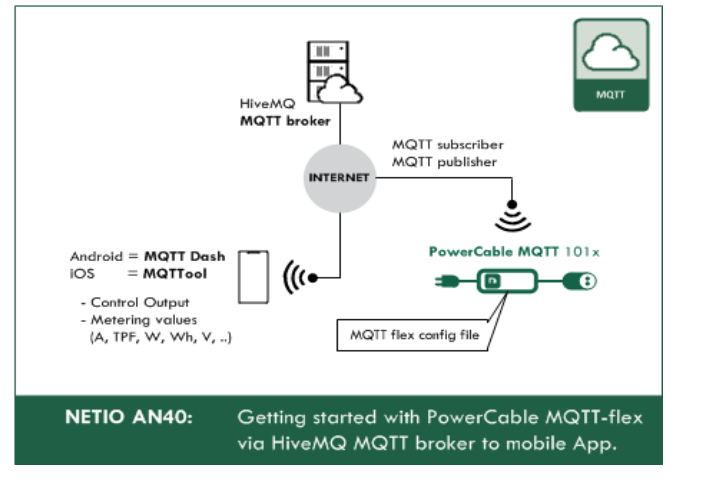

**AN40** PowerCable MQTT – getting started – HiveMQ

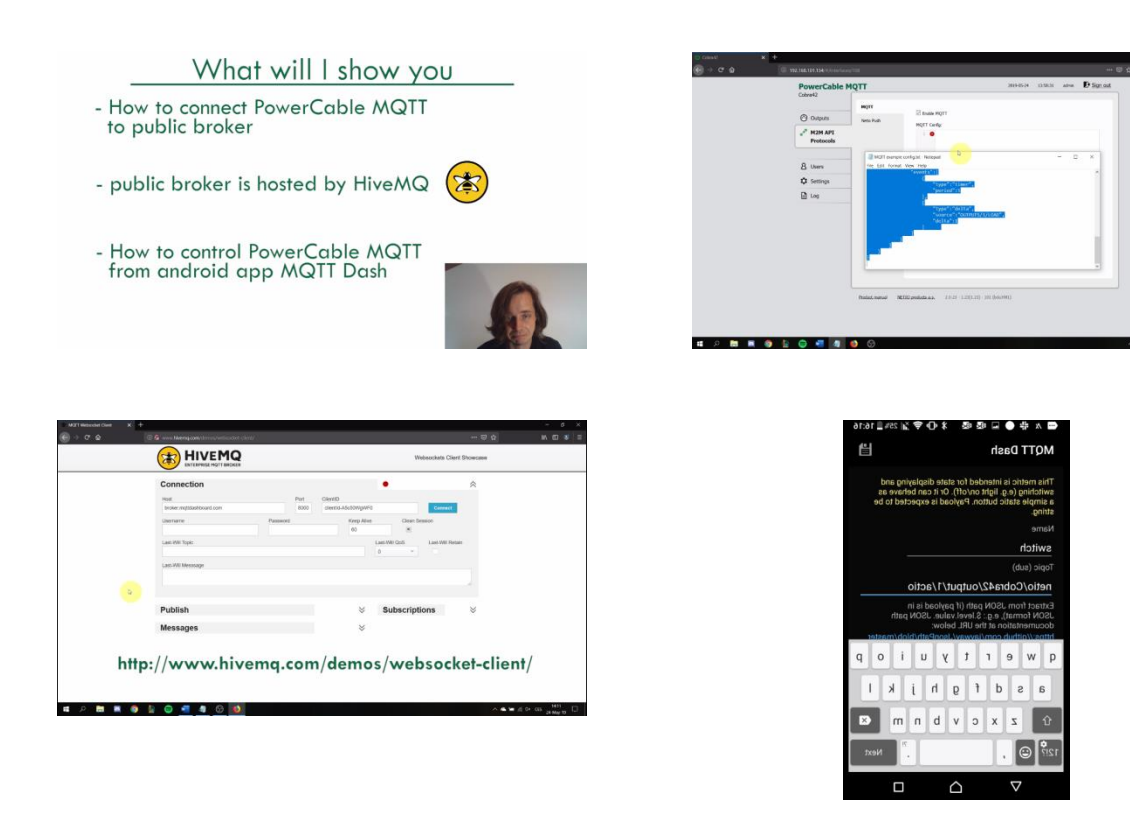

**AN40 video** with step by step guide from the device to the mobile app.

#### **NETIO**

# **(4) NETIO Cloud Integration of all devices in one user account**

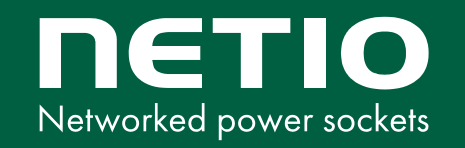

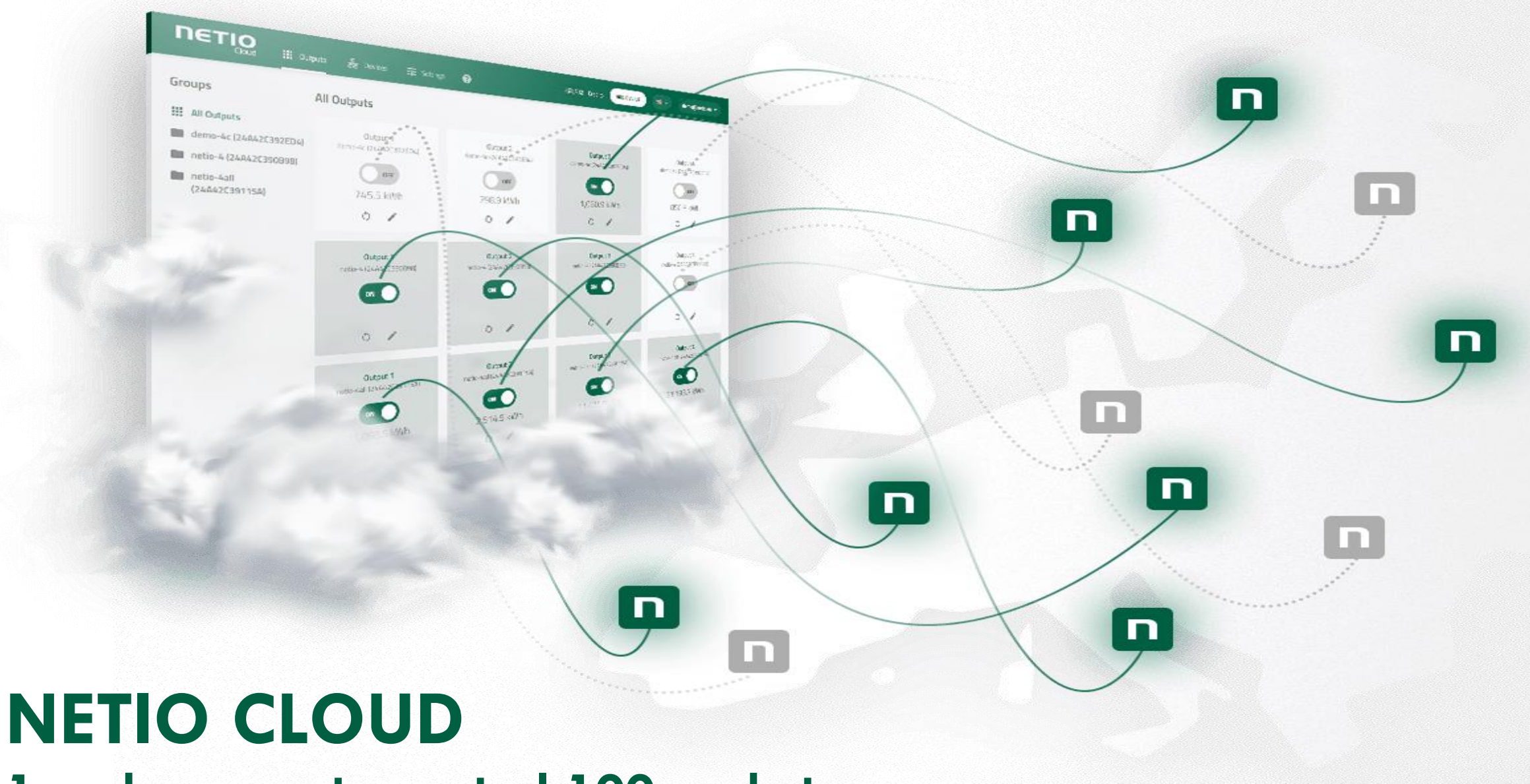

**1 web screen to control 100 sockets** 

#### **NETIO**

#### **NETIO CLOUD service**

NETIO Cloud is **1 screen** to control **100 outputs** from anywhere.

- Secured and **encrypted communication:** Devices >> Cloud >> User.
- Supported by all NETIO devices.
- Can be user in parallel to local software (**backup channel**).
- Open API for NETIO Cloud service is available.
- Data effective (in case of LTE connectivity)
- NETIO Cloud is **free for first 3 years**
- NETIO Cloud is very cheap service. (**5€ / device / year**)
- Can be used, don't have to be used.. NETIO Cloud is just an option..

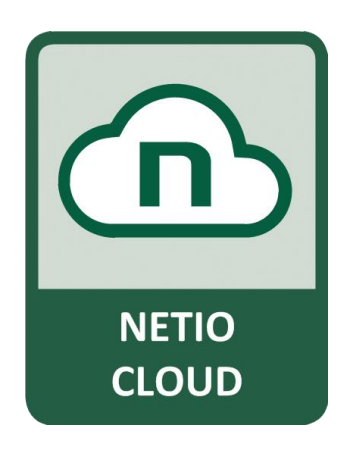

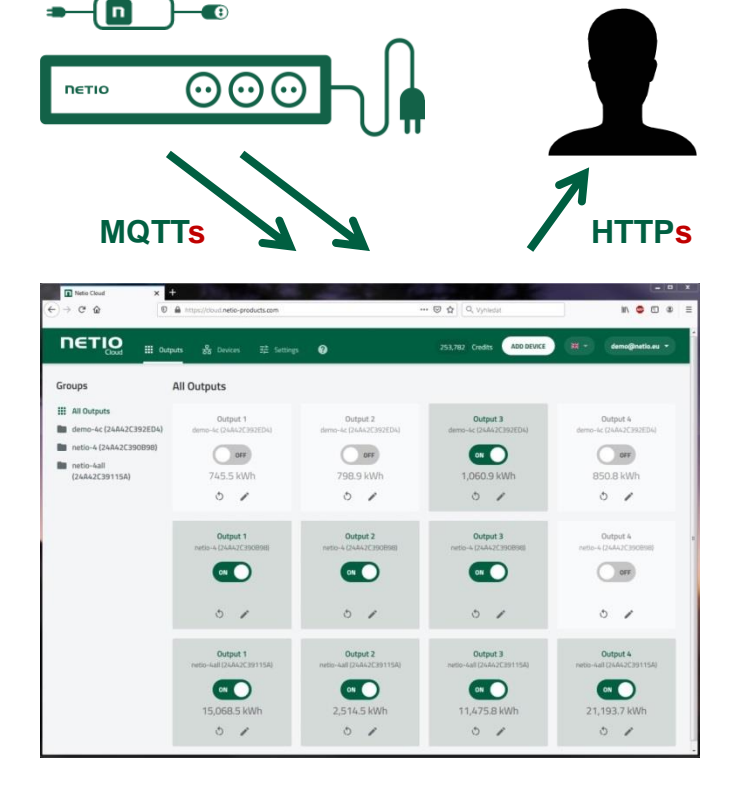

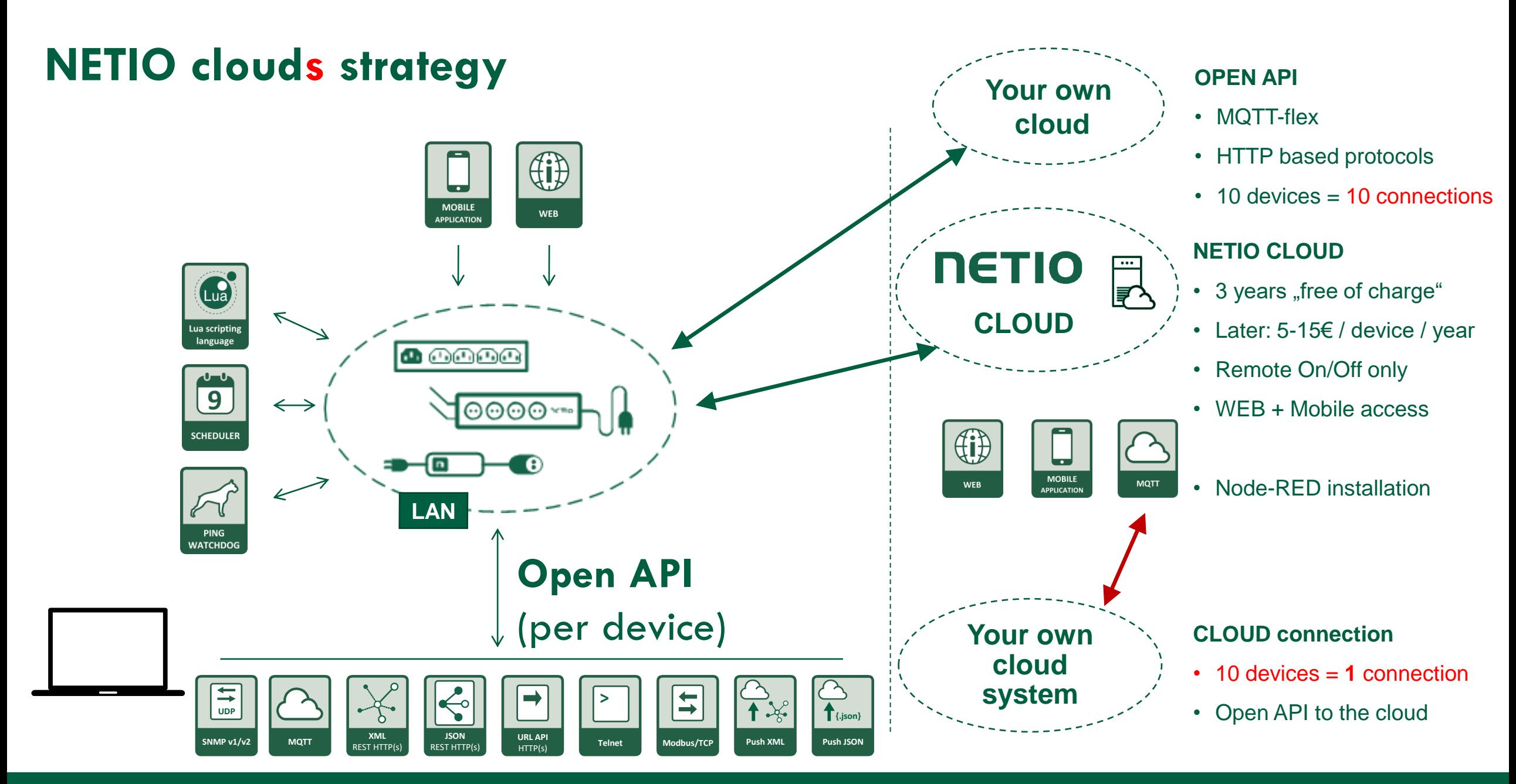

#### **NETIO**

## **Open API of NETIO Cloud service**

NETIO Cloud is 1 screen to control 100 outputs from anywhere.

Not only from the screen, you can control them also from the Cloud Open API.

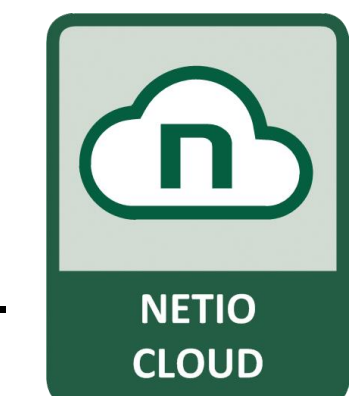

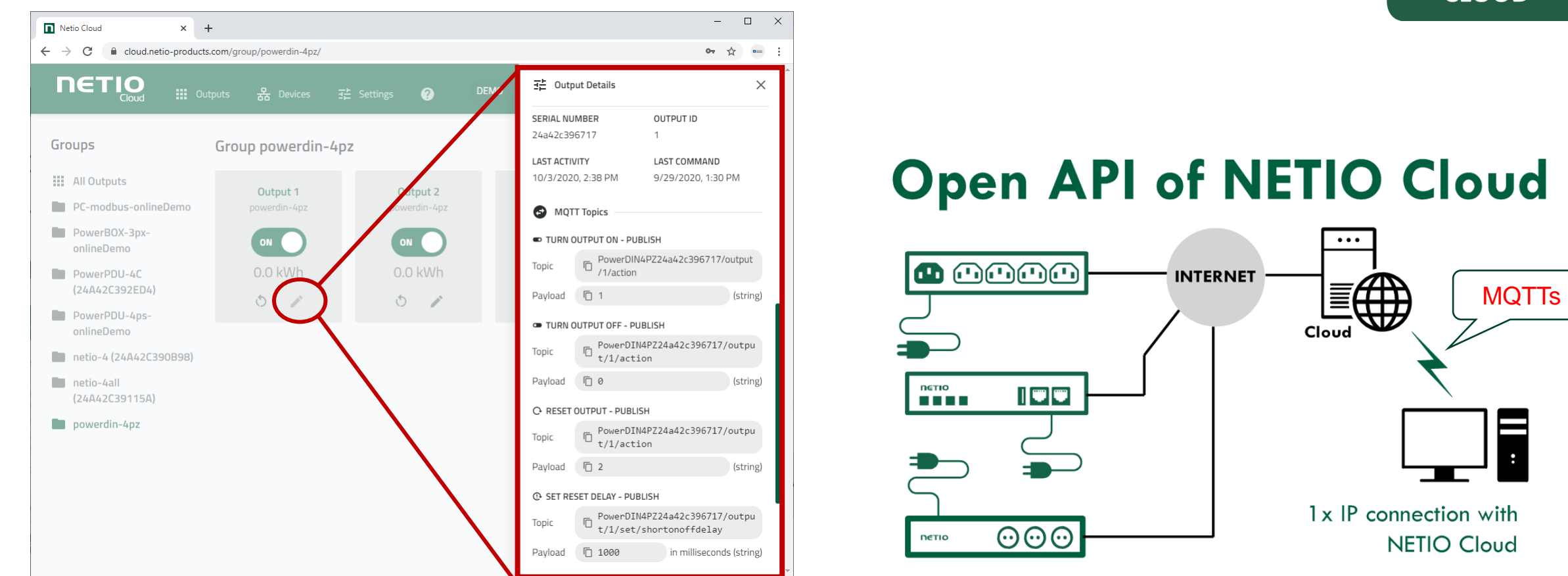

# **THANK YOU FOR YOUR ATTENTION**

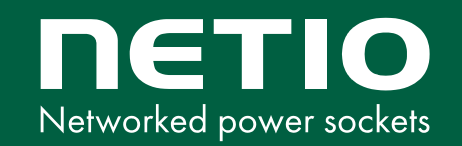